# *The Gigabyte Gazette*

**The Monthly Newsletter**

**of the**

*Sun City Summerlin Computer Club*

> **December 2015**

### **Table of Contents**

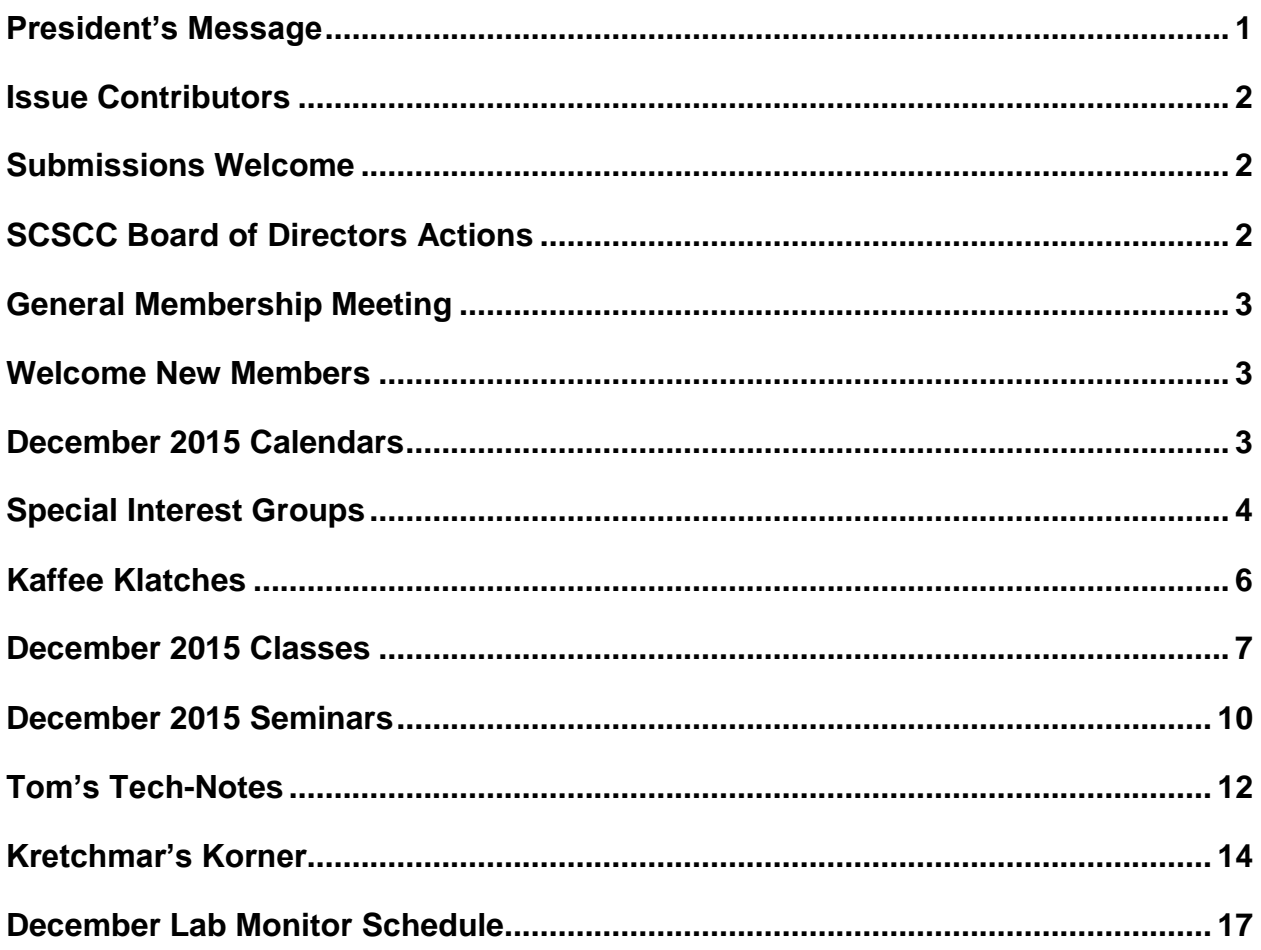

# <span id="page-2-0"></span>**President's Message**

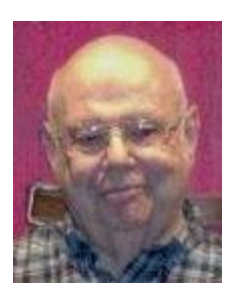

### *by Howard Verne*

#### *Dear Computer Club and friends*

**General Meeting:** Our general membership meeting this month will be held on **Thursday, Dec. 3,** at 7:00 PM in Desert Vista. We will have a short business meeting to elect the 2016 Board of Directors, followed by our annual holiday social. Join us for refreshments and fellowship.

**Membership renewals:** This is the season to renew your Computer Club membership for 2016. Annual dues remain \$10 – one of the best bargains in town. You can pay dues at any open lab session or Kaffee Klatch session.

**SCAM caution:** The holiday season is a great time for identity thieves and other scammers to prey upon busy shoppers. Watch out for fake delivery confirmation e-mails, fake e-mail notices from banks wanting to "verify your account information".

**Backup:** We continue to urge members to buy a BACKUP hard drive to use to make a clone or image backup of your entire existing hard drive before it fails. This assures that you won't lose all of your irreplaceable pictures, music, files, programs, and documents. Your Tuesday afternoon Hardware SIG will be happy to make help you make a clone or image backup of your PC's hard drive.

*Howard Verne, President (702) 527-4056 [pres.scscc@gmail.com](mailto:pres.scscc@gmail.com)*

## **Issue Contributors**

<span id="page-3-0"></span>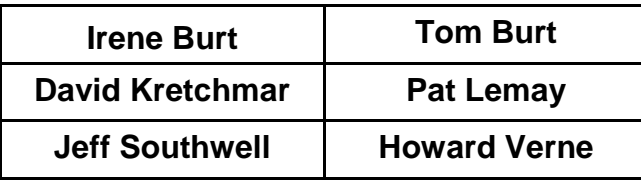

# **Submissions Welcome**

<span id="page-3-1"></span>We are always looking for new information to share with our club members. If you have computer or technical information you would like to share with members of the club, send your articles to Tom Burt at [tomburt89134@cox.net.](mailto:tomburt89134@cox.net) Thank you to everyone for your contributions.

# **SCSCC Board of Directors Actions**

### **The Computer Club Board of Directors took the following actions on November 11, 2015**

<span id="page-3-2"></span>George Lobue made a motion that the minutes of the October 15, 2015 Board of Director's Meeting be approved as submitted. The motion was seconded by Chuck Wolff and unanimously approved by the Board

Irene Burt made a motion that the minutes of the November 5, 2015 Business Meeting be approved as submitted. The motion was seconded by Chuck Wolff and unanimously approved by the Board.

Ed Barkin made a motion that the Board adjourn at 1025 AM. George Lobue seconded the motion and was unanimously approved by the Board.

# **General Membership Meeting**

<span id="page-4-0"></span>The December General and Business meeting will be held on Thursday, December 3rd, 7PM at Desert Vista. We will have a brief business meeting to elect the 2016 Board of Directors, followed by our annual holiday party. Come join us for an evening of refreshments and fellowship. For Club information go to [www.scscc.club,](http://www.scscc.club/) or contact Howard Verne, President at: 702-527-4056 / email [pres.scscc@gmail.com.](mailto:pres.scscc@gmail.com)

### **Welcome New Members**

<span id="page-4-1"></span>The following new members joined the Computer Club between October 25<sup>th</sup> and November 29<sup>th</sup>.

**Donald Alspach Richard Becker Suzanne Bickley Melissa Blake Beth Clark Mary Evans Larry Hanks Sandra Hanks Sherry Holt**

**Steven Holt David Krepchin Norma Krepchin Jerry Sanderson Will Thomas Van Van blake James Watkins Ronald Wolbach Mark Zovic**

# **December 2015 Calendars**

<span id="page-4-2"></span>To view the December classroom and lab calendars, click the following hyperlink:

**[http://www.scscc.club/Calendars/scscc\\_calendar\\_2015-12dec.pdf](http://www.scscc.club/Calendars/scscc_calendar_2015-12dec.pdf)**

### **Special Interest Groups**

<span id="page-5-0"></span>**Special Interest Groups (SIGs) provide a forum for general discussion on a specific computer related subject. Admission to all SIGs is on a first-come, first-seated basis and is subject to the maximum allowed by fire code regulations. All of the following meetings are held in the Classroom. <W> or <M> or <H> indicate whether a SIG would be of interest to a Windows***,* **Macintosh or Hand-held Device (i-thing or Android) user.**

#### **Genealogy <W>**

*2nd Thursday, 10:00 a.m.* Karen Ristic (702-749-6489) Genealogy is one of America's most popular and rewarding hobbies. Come; let us help you find your ancestors on the Internet. We will explore helpful, free, sites and assist you in building your family tree. Check out Karen's new series of Family Tree Maker classes in the lab on the *second Tuesday of the month*, beginning September 8th.

#### **GMail and Other Google Programs <W/M>**

*1st Thursday, 10:00 a.m.* Pat Lemay (702-254-1499) This SIG covers Gmail as well as other Google applications. All members are welcome. This is your place to learn about all things Google.

#### **Hardware / Software Repair Lab <W >**

*Every Tuesday, 1:00 p.m. to 4:00 p.m.* Chuck Wolff (702-233-6634) and Chuck Hagen (702-418-2614) The Repair Lab provides **CLUB MEMBERS ONLY** with no cost assistance for those having upgrades and / or hardware and software problems with their computers. Bring in only your PC tower and your problems. Our TECH team will give you our best effort. *Be sure to mark your cables so you can re-connect when you get home*.

#### **Internet Investing <W/M>**

*3rd Thursday, 9:00 a.m. in even months Next meeting: December 17.* Tom Burt (702-341-7095) The Internet Investing SIG provides a forum for members interested in using Internet resources for researching and managing investments to meet, discuss, and learn more about the topic. The SIG's target audience is members with intermediate computer skills and investment experience, but all members are welcome.

#### **iPad SIG <iPod, iPhone, iPad>**

*4th Thursday, 9 a.m.* Zane Clark (702-562-3684) This SIG will be your forum for learning about and discussing the Apple iPhone, iPod and iPad tablet devices. It's for Apple hand-held device owners of all experience levels.

#### **Macintosh Users' Group <M/H>**

*2nd and 4th Tuesday, 6:30 p.m.* Ed Barkin (702-243-6597) and Rose Mary D'Aloisio (702-255-2813) This SIG is for Macintosh users of all experience levels. We will have Q&A, so bring your questions and/or problems.

#### **Photoshop <W>**

*2nd and 4th Wednesdays, 6:00 p.m.* Un-moderated discussion group This SIG covers many of the basic elements found in both Adobe Photoshop and Adobe Photoshop Elements, two excellent tools to get professionalquality results. If you wish to enhance your photographs, this SIG will be most helpful and of great value. This SIG's target audience is intermediate to advanced digital imaging users, but all members are welcome.

#### **Picasa <W>**

*3 rd Mondays, 1:00 p.m.* Stu Gershon (702-255-3309) Stu conducts this SIG as a monthly workshop, using Picasa 3 as the tool for organizing and editing digital photos. This SIG's target audience is beginner to intermediate digital photography users, but all members are welcome.

#### **Photoshop Elements<W>**

*4th Mondays, 1:00 p.m. Dark Dec.* Mary Miles

This SIG covers many of the basic and advanced elements found in Adobe Photoshop Elements, especially layers. If you wish to make the most of your photographs, this SIG will be very helpful. This SIG's target audience is intermediate digital imaging users, but all members are welcome.

#### **Windows 10<W>**

*First and Third Saturdays at 10:30 am* Bill Wilkinson (702-233-4977) Each session will be devoted to assisting new Windows 10 owners in becoming familiar and comfortable with Microsoft's newest operating system for desktop and laptop computers. Assistance will be given individually or in small groups as circumstances warrant. Bill's notes are available by clicking [HERE.](http://www.scsccbkk.org/)

# **Kaffee Klatches**

<span id="page-7-0"></span>Kaffee Klatches provide a forum for general discussion on all computer-related subjects. Admission to all Kaffee Klatches is on a first-come, first-seated basis and is subject to the maximum allowed by fire code regulations. All of the following meetings are held in the Classroom. **<W> or <M> or <H> indicate whether a SIG would be of interest to a Windows***,* **Macintosh or Hand-held Device (i-thing or Android) user.**

#### **Beginners Kaffee Klatch <W/M>**

*First and Third Saturdays, 9:00 a.m.*  Bill Wilkinson (702-233-4977)

If you are a novice or near-beginner computer user, or if you just want some refresher information together with a refreshing cup of coffee, then jump-start or recharge your computing knowledge by attending the BKK sessions. At each session, attendees will explore from one to four topics of particular interest to beginners and near-beginners. The topics are always announced a couple of days in advance via e-mail to SCSCC members who have subscribed to the club's message board. Each topic is presented in a step-by-step manner and is supported by "how to" notes that can be easily and conveniently downloaded from the BKK web page. Following each "up front" presentation of one or more topics (approximately 60 minutes in duration), an informal open-ended Question and Answer period takes place for those who wish to participate, listen, reflect, or inquire.

### **Kaffee Klatch <W/M/H>**

*Every Tuesday, 8:30 a.m.*  Sandy Mintz (702-838-2525)

This KK is for all users from beginning to advanced. The KK discussions are not restricted to any one subject, computer platform or computer-knowledge level but should be computer or technology related. We will try to answer your questions, help you keep your systems updated and provide some useful "tips and tricks." If you have a tip or information you would like to share, we encourage you to bring it in and share since the SCSCC is built on "neighbor helping neighbor." The fellowship is great, the coffee is good, and the education received from the KK attendees is priceless. Stop by on Tuesday morning and have a cup of coffee with us.

### **December 2015 Classes**

<span id="page-8-0"></span>**Because there are a limited number of computer stations available for handson participation, pre-registration is necessary for all classes. See individual class descriptions for details on how to register.**

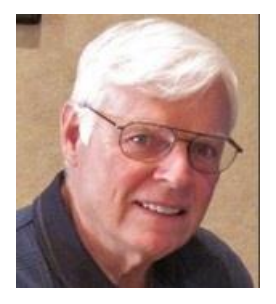

### **BOOT CAMP CLASS for Windows Vista, Win7, and Win8.1 Users**

*No classes until 2016* **Each Session Meets from 9 am - noon. Lead instructor: Bill Wilkinson**

**Place Your Name on the Registration List for the Next Three-Session Class**  *(Dates to be Determined as Interest Dictates)*

#### **Course Description:**

Boot Camp is an introductory course designed for residents who are novice users of the Microsoft Windows operating system. **It also serves as an excellent review for intermediate users who want to fill some gaps in their computer knowledge.**

This hands-on class has a **limited enrollment of 12** with each participant working at an individual computer station in the Computer Lab. A team of lead instructor and four coaches will provide step-bystep instruction that will include demonstrations, guided practice and individual coaching assistance.

#### **These strategies will be covered:**

- Secrets for using the mouse and the keyboard effectively
- Basic vocabulary needed for an understanding of Windows (Vista, Win 7, and Win 8.1)
- Managing and organizing your personal data files (documents, pictures, videos, and music)
- Protecting your computer from viruses and other malware
- Safely downloading and installing applications from the Internet
- Efficient and safe use of an Internet browser and search engine.

#### **Course Fee: \$10 for current club members; \$20 for non-members**

#### **Materials include: a step-by-step user's manual and a flash drive**

#### **Registration Details:**

To reserve one of the remaining slots in this final Boot Camp class of 2015, telephone Bill Wilkinson at **702-233-4977**.

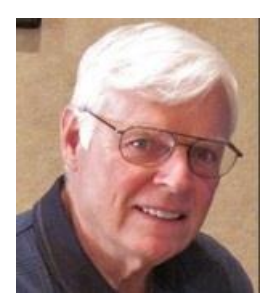

# **WINDOWS 10: the Basics and Beyond A NINE-HOUR HANDS-ON CLASS**

### **Class dates: December 14, 15 & 17 Each Session Meets from 9 am - noon. Lead Instructor: Bill Wilkinson**

### **Place Your Name on the Pre-Registration List for the Next Three-Session Class**

This 9-hour hands-on class, delivered by a team of an instructor and five coaches, will provide participants with a printed manual with over 100 step-by-step strategies and procedures geared specifically to Windows 10.

In addition, we will provide some tips on how to effortlessly make your Windows 10 machine look and feel like your favorite earlier edition of Windows (either XP, Vista, or Win7). Now that's comfort … having the familiarity of your old computer combined with the speed and power of the Windows 10 system!

Prerequisites: Club Membership for 2015 (\$10); Class Fee for Instructional Manual (\$10); comfortable with using a Mouse.

If you are interested in placing your name on a high-priority reservation list for the next available class, simply send an email message to: **[WILKINLV5@COX.NET](mailto:WILKINLV5@COX.NET)** and include the following information:

- Include "**Windows 10 Class**" in the Subject Title
- Your first and last name
- Your 8-digit Sun City Summerlin Association number
- Your telephone number
- Your email address

Your reservation will be acknowledged by return email.

Please note: All hands-on classes are limited to 12 participants. This class fills very quickly.

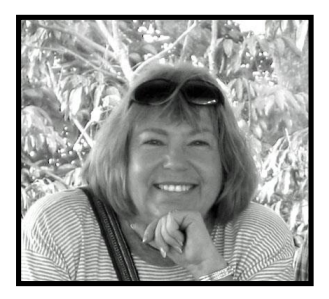

# **Write Your Family Story on Family Tree Maker 14**

### **Tuesday, December 8, 2015, 9 AM to 11 AM Presenter: Karen Ristic Location: SCSCC Lab**

### *Computer Genealogy Lab Class*

This series will run once a month for nine months on the *second Tuesday* of the month. This new lab class will help you learn to use on the computer the Genealogy software program, Family Tree Maker (FTM) version 2014. The lab contains 12 Windows 10 computers and two iMac computers set up with FTM. You may also bring your own laptop computer with Family Tree Maker installed on it. *You must be a current member of the Sun City Computer Club to participate. A basic familiarity with your computer is also recommended.*

#### *Purpose*

The use of FTM will help you discover and preserve your family's heritage. It's quick and easy to use for those just starting to research their family history, but it's also robust enough for the most serious genealogist. You can use FTM to store, display, and print any kind of family information you want—from names, birth dates, marriages, and deaths to priceless family stories, pictures, and audio/video files. The ultimate goal for all participants is to eventually gather together their genealogical information, put it in the computer, print it, and share it.

#### *The Computer Lab*

There will be Windows computers to use so the limit will be 12 people. At the last Genealogy SIG Class in June, people in that class had the opportunity to sign up for this lab class. If you are interested in this class, please sign up in advance for each month's class by sending Karen [\(nerak2000@earthlink.net\)](mailto:nerak2000@earthlink.net) an email. Computers will be allocated on a first-sign-up basis each month.

Please bring: 1) a flash drive (there will be some for sale at this meeting) and 2) a paper copy of less than 50 of your ancestors / family members on paper with their birth, death, and marriage dates and places to enter into the computer. You will be able to save this information on your flash drive at the end of class — and you will be able to enter more people both at home and in the class.

### *Please RSVP if you plan to attend to Karen Ristic: [nerk2000@earthlink.net.](mailto:nerk2000@earthlink.net)*

### *You will receive a response ASAP.*

# **December 2015 Seminars**

<span id="page-11-0"></span>**For Computer Club seminars, there is no requirement for advanced registration unless explicitly stated. Seating is first-come, first-seated.**

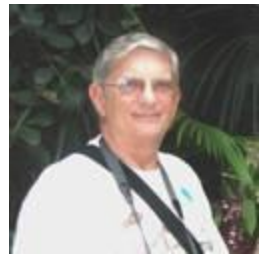

**Ask Chuck Q & A? Thursday, December 3 rd at 1 PM Presenter: Chuck Strickland Location: Classroom**

Chuck will hold forth in the classroom, answering your technical questions. If you wish, you can e-mail your questions ahead of the session to: [chuckstr89134@gmail.com.](mailto:chuckstr89134@gmail.com)

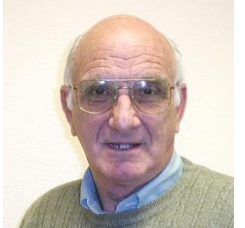

### **iPad / iPhone Basics**

**Wednesday, December 9 th at 1 PM Presenter: Zane Clark Location: SCSCC Classroom**

Zane will present a comprehensive "beginners' overview" tutorial on how to use iPad tablets and iPhones.

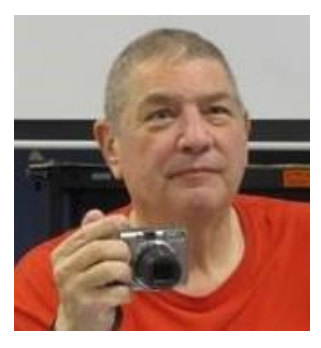

**Taking Better Photos with your Smart Phone Presenter: Stu Gershon Monday, December 14, 2015, 1:00 pm Location: SCSCC Classroom**

Stu will cover how to take good photos with your Android Smartphone. This is a NEW class. The focus of the class will be on Android phones and tablets,

but iPhone users are also welcome to attend. Bring along your phone and cables.

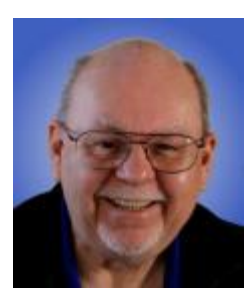

# **An Introduction to Libre Office 5**

**Wednesday, December 30th at 9 AM Presenter: Tom Burt Location: SCSCC Classroom**

LibreOffice 5 is a comprehensive suite of office programs, including a word processor, spreadsheet, presentation graphics, drawing tool, math tool, charting tool and database manager. LibreOffice (a descendent of Open Office) is a FREE, open source software package from The Document Foundation. It is able to load and save documents in Microsoft Office format with very high fidelity. There are versions for Windows, Linux and MacOS.

This two-hour seminar will provide an overview of the entire LibreOffice 5 suite and then will look in more depth at the Writer word processor and the Calc spreadsheet. Included will be a walk-through of the steps to download and install the suite. We'll also edit some Word documents and Excel spreadsheets to illustrate compatibility.

Tom's presentation notes will be available about December 20th at: [http://www.scscc.club/smnr.](http://www.scscc.club/smnr/Windows10WhatsREALLYNew.pdf)

# **Tom's Tech-Notes**

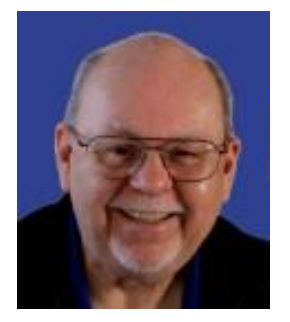

### <span id="page-13-0"></span>**Changing** *More* **Windows 10 Settings Tom Burt, SCSCC Vice-President**

In Windows 10, Microsoft has made many changes to how users adjust various system settings. This column continues my November introduction to Windows 10's new Settings interface. Space precludes an in-depth discussion of *all* the new settings, but we'll cover two more of the most important ones.

Reminder … to reach the main Windows 10 Settings screen, left-click on the Start menu icon. The Windows 10 Start menu will open. In the left-hand pane, near the bottom is a gear icon labeled "Settings".

Left-click that icon and the main Settings window will open.

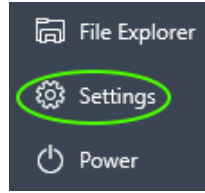

**Apps & Features:** Left-Click System and then "Apps & Features". That will take us to the Apps & Features settings. This is similar to the Windows 7 & 8 Control Panel's "Programs & Features".

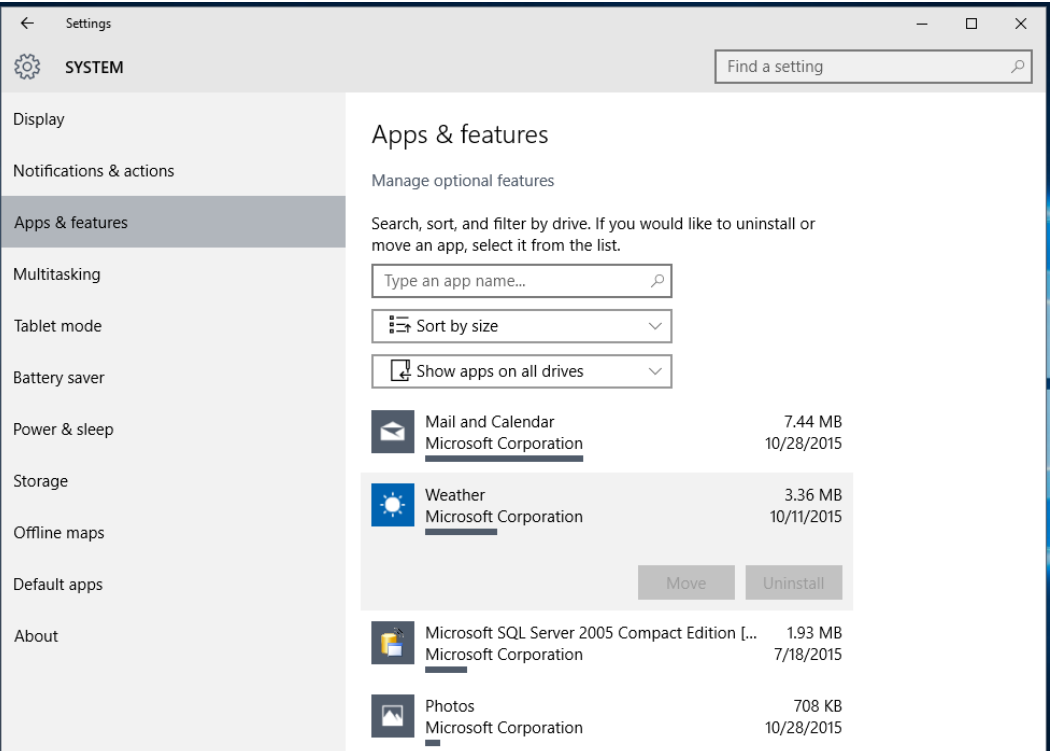

**Windows 10 System > Apps & Features Window.**

This window displays a list of all the programs / Apps installed on your PC, along with the icon, the size and the date it was installed. If you left click on one of the items in the list, it will highlight and offer options to Move or to Uninstall the program. Either of both of these may be greyed out if the program is a built-in part of Windows.

**Windows Defender:** Left click "Update & security" and then "Windows Defender" to open the settings window for Windows Defender.

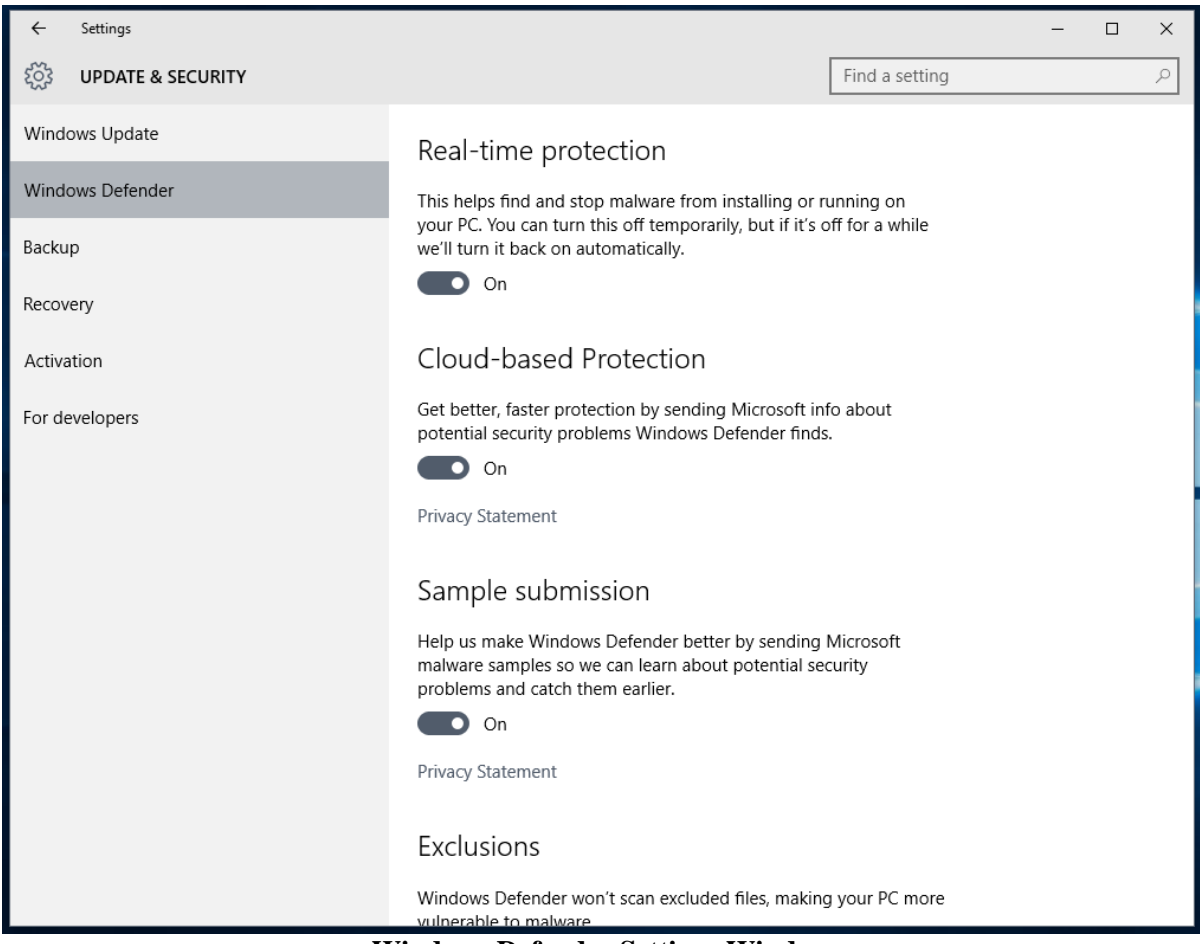

**Windows Defender Settings Window**

This window allows you to temporarily disable Windows Defender if it is preventing a software install or other feature change. You can specify certain files to be excluded from scanning. You can also specify whether Windows Defender will automatically send malware samples to Microsoft to help improve it. The window also displays version information (not shown in the screen shot) and has a link to start Windows Defender's user interface.

In future months, I'll return to Settings to look at more details about specific Settings, especially those that aren't easy to find.

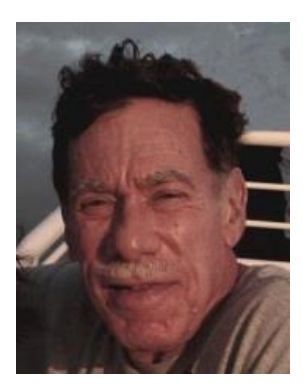

# **Kretchmar's Korner**

<span id="page-15-0"></span>**By David Kretchmar, Computer Hardware Technician Apples and Oranges**

Contrary to popular belief, Windows and Apple (OS X) are not competitors. The underlying design and architecture are completely different, the reasons behind the design choices are completely different, and the end user experience can be entirely different.

Apple has created on entire ecosystem; you use Apple software on Apple furnished hardware to achieve the Apple experience. Apple has full control of both hardware and software (peripherals excluded), and thus they can optimize both to play well together.

Microsoft is a software provider - I'm not counting the Surface, which some pundits say proves beyond any doubt that Microsoft is a SOFTWARE company. Microsoft gets most of its

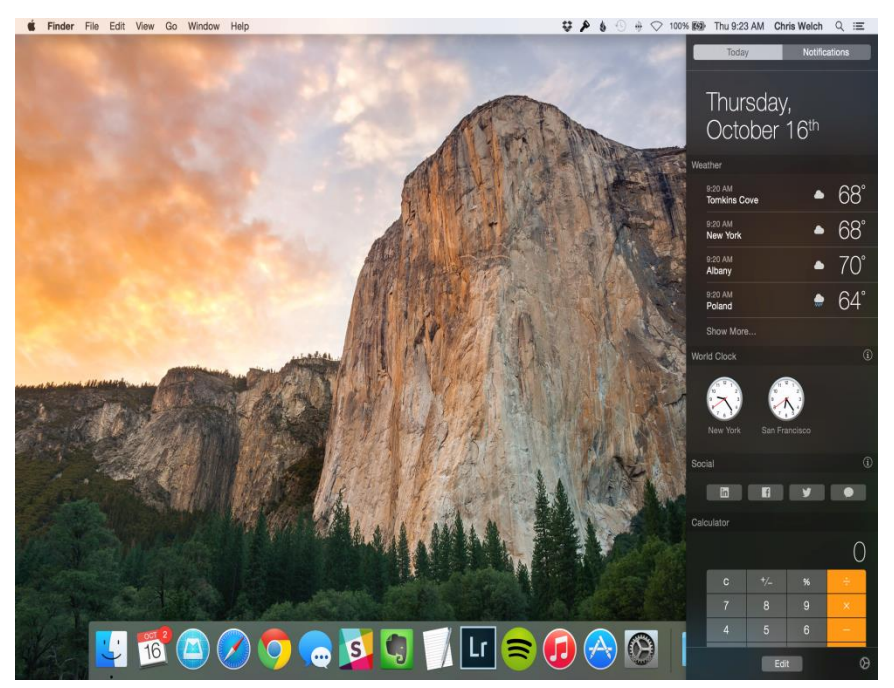

revenue from the sale of the Windows 10 operating system and Microsoft Office productivity software.

In Apple OS X, the user experience is completely designed. If you want to use or if you are advanced enough to even create an application that does a certain thing, there's just one way to do that. If you do it some other way you wind up with a different result. So every application, whether it is a default installed application like Calendar or Photos, or something acquired from a third party for use on an Apple product, uses the same operational paradigm to perform common actions. There's no re-invention of the wheel, no cognitive dissonance as you move from one application to another.

To achieve that wonderful seamlessness, the Apple ecosystem is tightly controlled. Programmers use Apple's development environment, Apple's libraries, and Apple's developer program in which they agree

to operate. For developers of applications it's Apple's way, or the highway. This has helped keep Apple products more secure than Windows, but obviously limits the software available to run on Apple systems.

Apple has responded to complaints about lack of software recently by allowing more third party applications on their smaller mobile devices. Millions of iPhone and iPad users were affected by a major App Store hack that was uncovered in September. No doubt Apple will respond by tightening the approval process, which will in turn decrease the number of apps available.

### **Oranges anyone?**

Windows, on the other hand, is more like the Wild West. You can pretty much do pretty much anything you want to do, pretty much any way you want to do it. Sure there are preferred ways, the Microsoft supported ways, but those are just lines. You can color outside them if that's what you want to do.

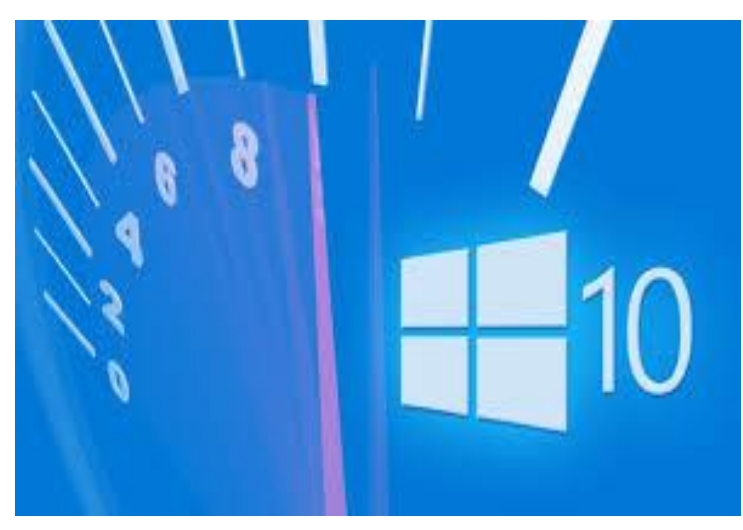

The remarkable thing is that, not only does Windows support you in doing most anything you want to do, they'll support you in doing that on virtually any hardware configuration. And if they don't, it's usually fairly easy to get new drivers for the new thing that you want to add to your system.

So, on the one hand, you have ultimate power and flexibility, Microsoft lets you hand-craft your perfect look and functionality but also lets you selfdestruct by accident. With Apple you

have a limited, controlled environment where everything is perfect and seamless.

Think of it this way: If both companies were building roads, Microsoft would have to build every road and street in town, allowing everyone to go everywhere. Apple is building a few expressways. Apple's expressways get lots of people where they're going, quickly, with a smooth ride, but Apple has some "you can't get there from here" issues. Microsoft's roads go everywhere you want to go, but getting there isn't always a straight line path because there are so many other roads along the way (whether you use them or not, someone needs them) and because they have so many more roads to maintain, the maintenance isn't as good and you might see potholes more often.

The same is true when it comes to hardware. Apple products are middle of the bell curve products that satisfy the needs of lots of people, i.e. in Macs the minimum CPU is the Intel i5. There are also a lot of markets that Apple has no product in. They aren't individually large markets, but there's a lot of money in markets where Apple produces no hardware solutions. Again, the difference is about variety. If Apple's hardware works for you, you will likely be satisfied in the Apple Express Lane. If Apple's hardware doesn't satisfy your needs then you take surface streets.

The Apple OS X will not run on a Windows computer without considerable modification. Windows runs great on an Apple computer (Apple users are saying: why in the world would you do that?)

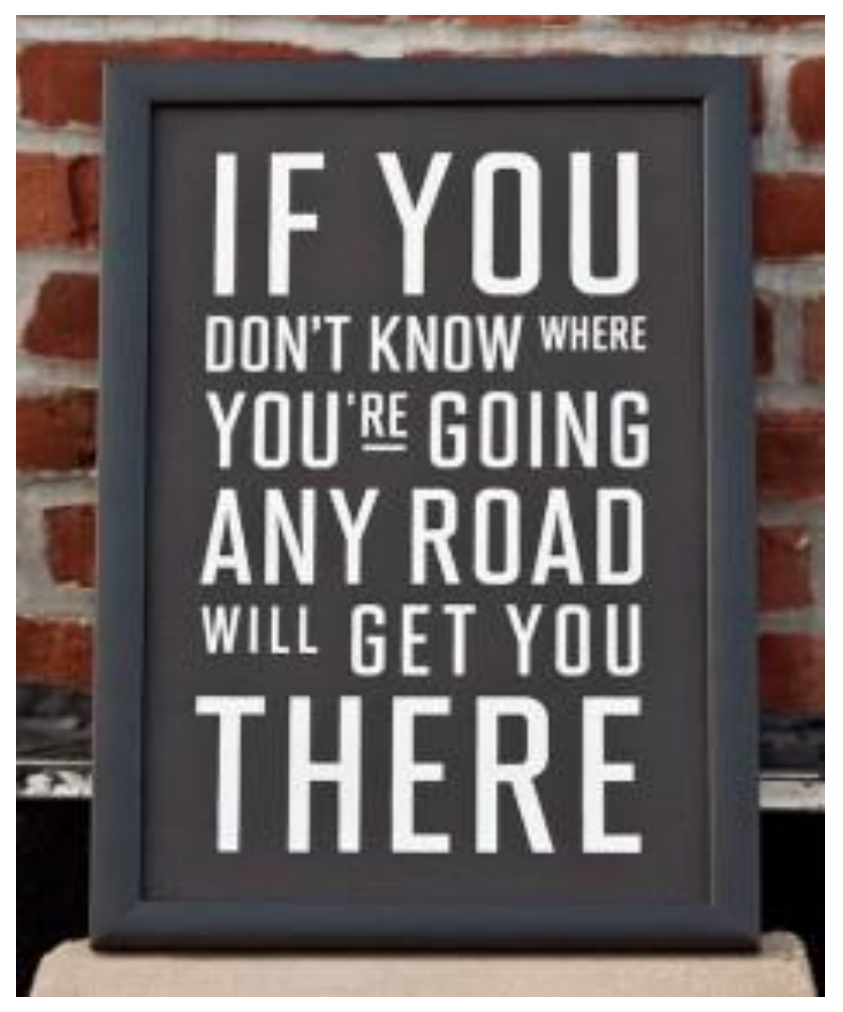

Is the Apple OS better than Windows? For many people, it is. For me it's a slick looking product that's incapable of supporting my needs. It's like looking at a six lane expressway from Las Angeles to Vegas - but I need to go to Laughlin. Beautiful expressway and all but not very useful to me.

Apple demands premium price, but many obviously think it is worth it. Software (apps) for the Mac usually are much cheaper than programs for Windows systems, although the most popular and ubiquitous productivity software, Microsoft Office, is optimized for PCs. For the past couple of years Apple has not charged for its OS X operating system.

# **December Lab Monitor Schedule**

As of 11-29-2015

<span id="page-18-0"></span>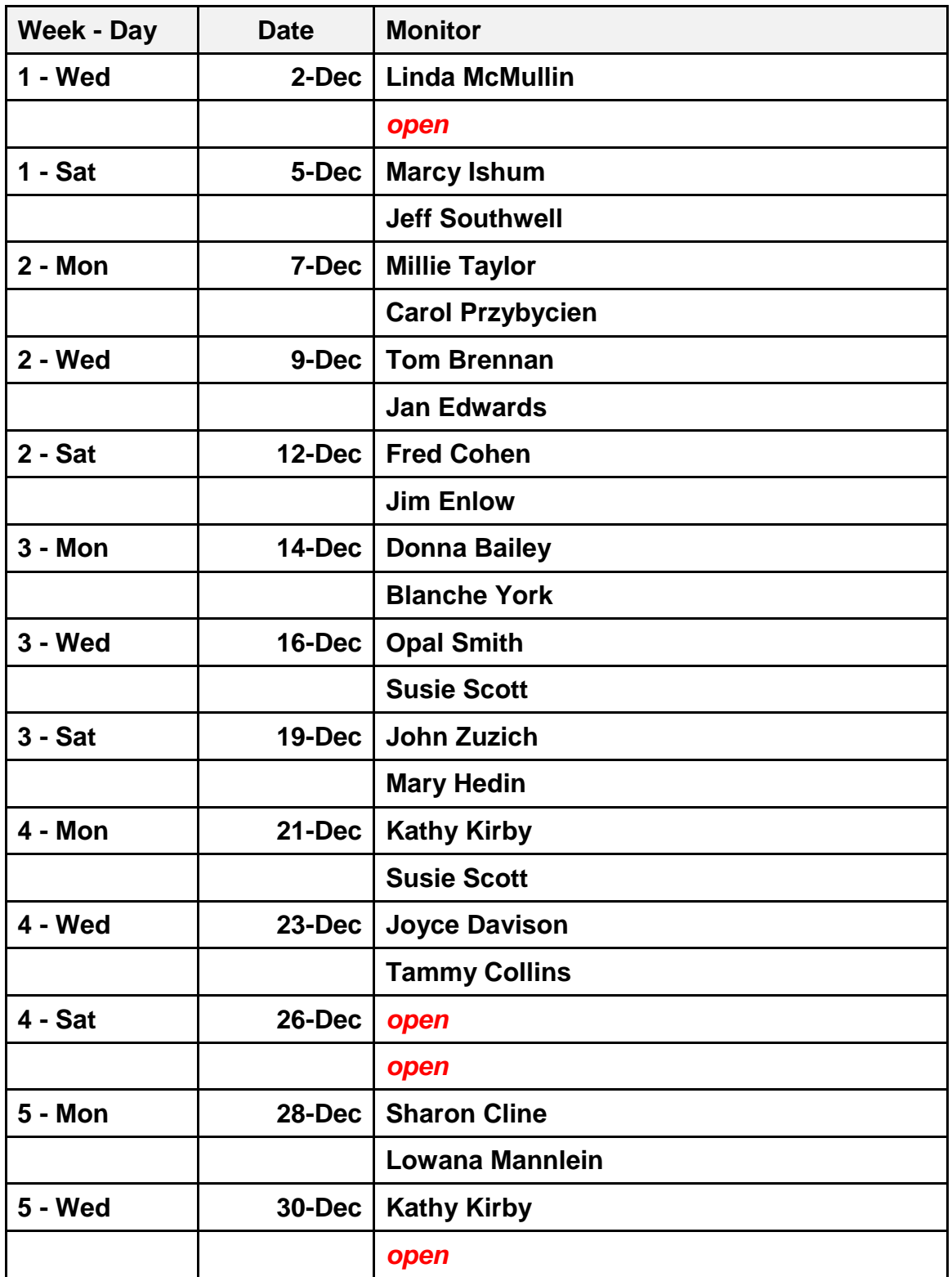